## **Allegato 03 - Istruzioni Operative rilascio PIN**

## **Anagrafe Celiaci – Rilascio PIN**

Nell'Area applicativa Anagrafe Assistiti selezionare la voce 'Consultare Anagrafe Celiaci'.

E' visualizzata la seguente pagina:

ADDETTO ANAGRAFE ASSISTIBILI - ASL BA

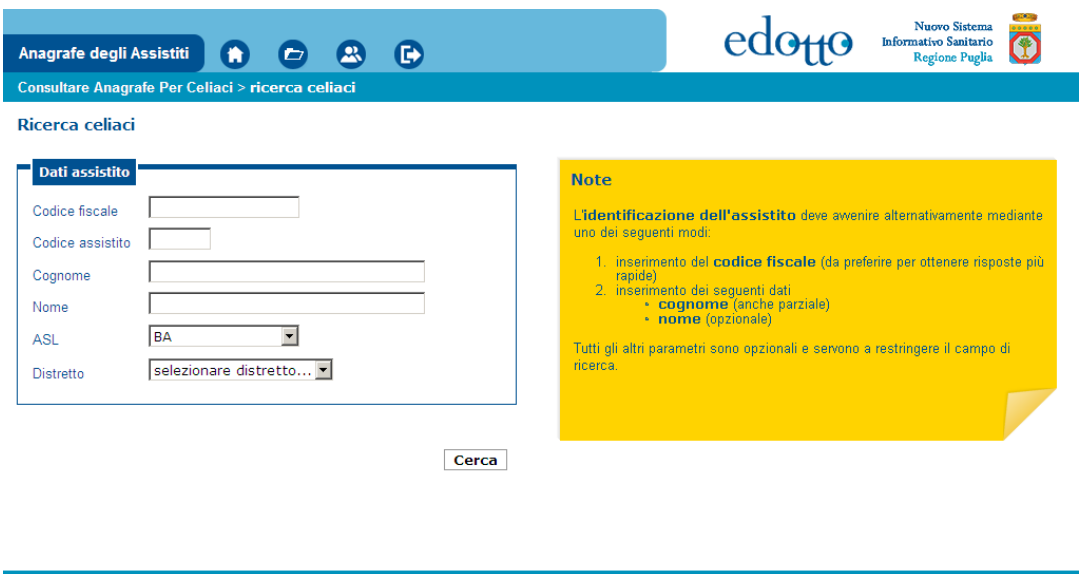

**Figura 1 - Ricerca celiaci**

SVIMSERVICE GRUPPO EXPLTTTI

L'Operatore inserisce i filtri di ricerca (vedere note presenti sulla pagina) e clicca sul pulsante **Cerca**; se la ricerca ha esito positivo allora viene visualizzata la pagina a seguire:

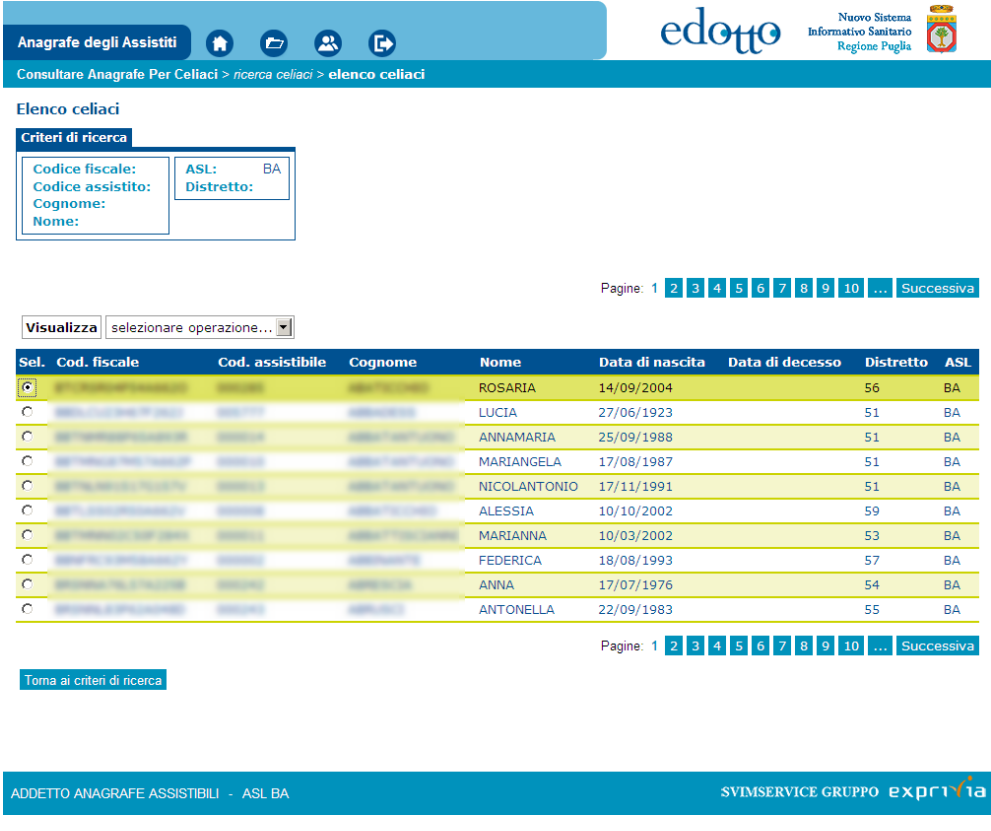

**Figura 2 - Elenco celiaci**

Per il rilascio del PIN selezionare l'assistito interessato dall'operazione e dalla lista Selezionare operazione... attivare la voce Rilascio Nuovo PIN;

viene visualizzato il seguente documento PDF da stampare e consegnare all'assistito presente allo sportello.

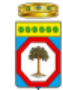

REGIONE PUGLIA - Assistenza Sanitaria Integrativa relativa a prodotti alimentari

Gentile signor/a

riceve questo PIN in quanto iscritto nell'anagrafe dei celiaci della Regione Puglia.

Il PIN sarà necessario per convalidare gli acquisti dei prodotti celiaci presso una qualsiasi delle farmacie/esercizi commerciali della Regione Puglia accreditati.

95489 Il suo PIN e:

Le ricordiamo che:

- il presente PIN è strettamente personale e, come tale, andrà custodito in modo da assicurare la sua riservatezza;
- è buona norma memorizzare il PIN senza trascriverlo. In ogni caso non deve essere conservato insieme alla tessera sanitaria;
- se dimentica o smarrisce il PIN, potrà richiederlo nuovamente recandosi presso lo sportello anagrafe della ASL dove lei risulta iscritto;
- se sbaglia per tre volte consecutive la digitazione del PIN, la carta sarà bloccata e dovrà recarsi presso lo sportello anagrafe della ASL dove lei risulta iscritto per procedere alla riattivazione.

**ASL BA** 01/12/2016

Figura 3 – Comunicazione per l'assistito